### *ΣΕΤ ΑΣΚΗΣΕΩΝ 1*

## *ΕΡΓΑΣΤΗΡΙΟ ΠΡΟΓΡΑΜΜΑΤΙΣΜΟΥ I, ΑΚΑΔΗΜΑΪΚΟ ΕΤΟΣ 2016-2017*

## **Προθεσμία: Τετάρτη 9/11/2016, 21:00**

### Διαβάστε πριν ξεκινήσετε

Διαβάστε ΟΛΗ την εκφώνηση προσεκτικά και "σχεδιάστε" το πρόγραμμά σας στο χαρτί. Ίσως σας φανεί χρήσιμο και μιλιμετρέ χαρτί (ψάξτε στο google για print graph paper)

Για κάθε στάδιο, αποφασίστε τι μεταβλητές θα χρειαστείτε, τι ονόματα θα τους δώσετε, αν χρειάζονται σταθερές κι αν ναι για ποιες ποσότητες, τι δομές ελέγχου θα χρησιμοποιήσετε για κάθε λειτουργία και πώς θα κάνετε τους υπολογισμούς που χρειάζονται.

Μη διστάζετε να ζητήσετε βοήθεια! Χρησιμοποιήστε κατά προτίμηση την εφαρμογή συζητήσεων στο e-class και μόνο αν είναι απαραίτητο email (π.χ. αν πραγματικά επιβάλλεται να στείλετε κάποιο κομμάτι κώδικα μαζί με το μήνυμά σας).

Η εργασία αυτή μπορεί να γίνει σε ομάδες μέχρι και 2 ατόμων. Δε χρειάζεται να είστε ομάδα με το ίδιο άτομο που είστε στο εργαστήριο. Μπορείτε να συζητάτε τις ασκήσεις με συμφοιτητές σας αλλά δεν επιτρέπεται η ανταλλαγή κώδικα με οποιονδήποτε τρόπο.

**Ξεκινήστε νωρίς!** Ο προγραμματισμός είναι πάντα ΠΟΛΥ πιο χρονοβόρος από ότι περιμένετε.

Εκπρόθεσμες ασκήσεις δε γίνονται δεκτές.

Οι ασκήσεις σας θα βαθμολογηθούν στα παρακάτω (χωρίς ιδιαίτερη σειρά):

- Ορθότητα
- Γενική μορφοποίηση προγράμματος (στοίχιση, ονόματα μεταβλητών και σταθερών, κτλ.)
- Σχεδιασμός προγράμματος και αποτελεσματική χρήση κατάλληλων δομών, μεταβλητών, σταθερών κτλ.
- Συμμόρφωση με τις προδιαγραφές
- Αποτελεσματικά σχόλια, σύμφωνα με τους κανόνες σχολιασμού του σχετικού φυλλαδίου.

# *Άσκηση : ASCII art*

#### **Το πρόγραμμά σας πρέπει να αποθηκευτεί σε αρχείο με όνομα hw1.c**

Θα γράψετε ένα πρόγραμμα το οποίο σχεδιάζει στην οθόνη μια εικόνα εκκλησίας (αριστερά) με παρεκκλήσι (δεξιά) με χρήση χαρακτήρων ASCII και διάφορα επαναλαμβανόμενα μοτίβα.

Η εικόνα είναι παραμετροποιημένη με βάση

- 1. τον αριθμό των γραμμών που καταλαμβάνει η στέγη του κυρίως ναού.
- 2. τον αριθμό παραθύρων του παρεκκλησίου.

Οι δύο αυτές ποσότητες πρέπει να ζητούνται από τον χρήστη με την παραπάνω σειρά.

Για παράδειγμα, αν ο χρήστης προσδιορίσει ύψος 10 γραμμών για τη στέγη και 4 παράθυρα για το παρεκκλήσι, το πρόγραμμα παράγει την εικόνα:

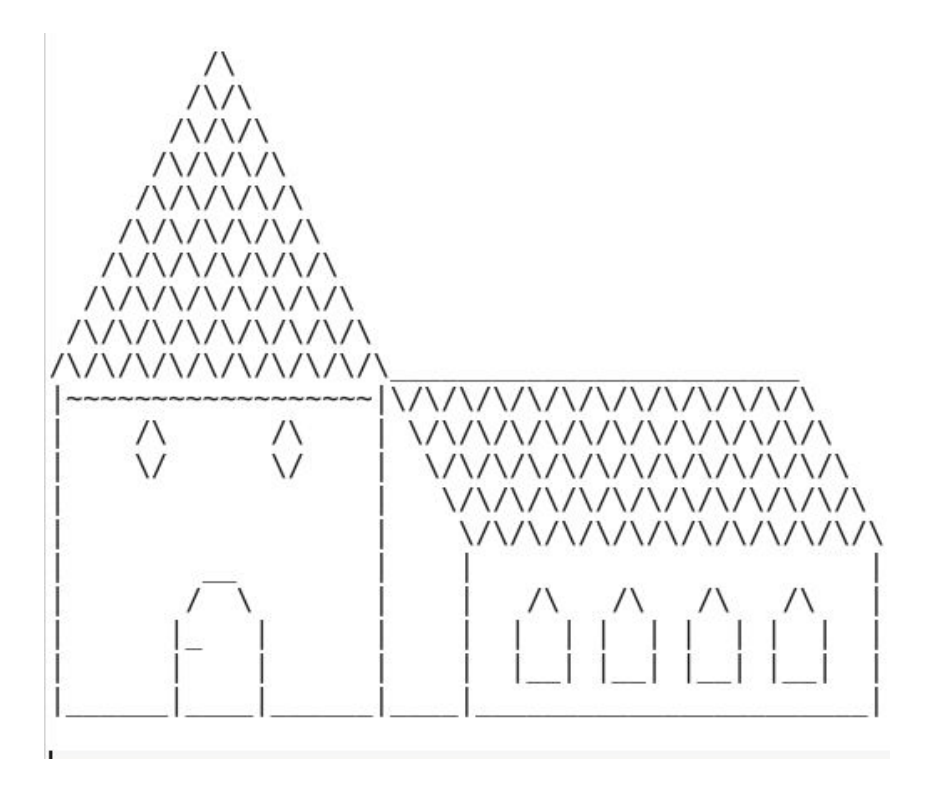

Αν ο χρήστης προσδιορίσει ύψος 20 και 3 παράθυρα για το παρεκκλήσι, το πρόγραμμα παράγει την εικόνα:

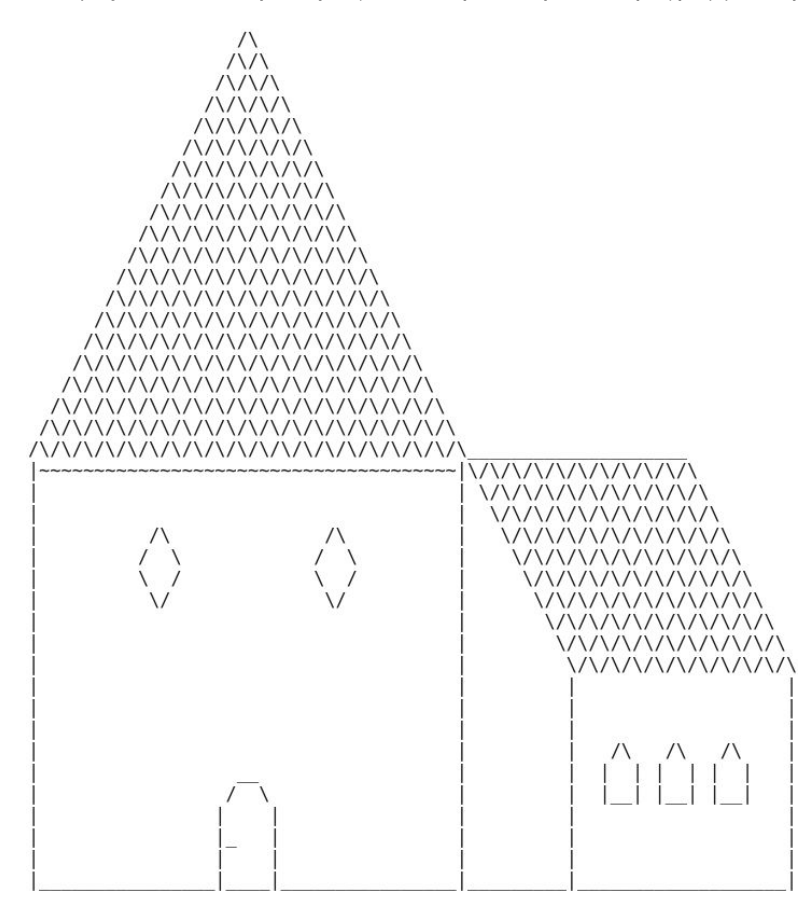

Το παρακάτω σχήμα προσδιορίζει τις τρεις (3) ενότητες που καλείστε να σχεδιάσετε **α) τη στέγη του κυρίως ναού** β) το κτίσμα του κυρίως ναού και γ) το παρεκκλήσι.

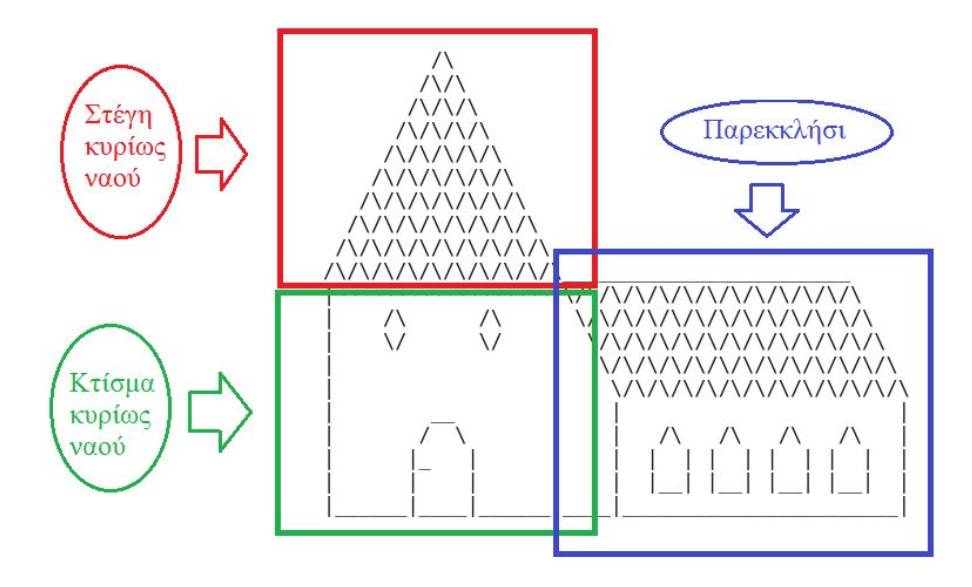

Το πρόγραμμά σας πρέπει να ικανοποιεί τις παρακάτω απαιτήσεις:

- Πρέπει να περιέχει τουλάχιστον μια δομή επανάληψης while (ή do-while) με σύνθετη συνθήκη που αποτελείται από 3 ή περισσότερα μέρη. Για παράδειγμα, το πρόγραμμα μπορεί να ελέγχει αν οι παράμετροι είναι εντός συγκεκριμένων ορίων. .
- $\bullet$  Πρέπει να περιέχει εμφωλευμένα loops βάθους 2 (π.χ. for... { for...{ })
- $\bullet$  Πρέπει να περιέχει τουλάχιστον 2 εμφωλευμένα loops βάθους 3 (π.χ. for... { for... { { }})
- Κάθε εντολή printf που συμμετέχει στο σχεδιασμό της εικόνας μπορεί να εκτυπώνει **μόνο ένα χαρακτήρα** ή **ένα απλό μοτίβο χωρίς επαναλαμβανόμενα κομμάτια**. Για παράδειγμα, επιτρέπεται το printf("/\\") αλλά όχι το printf("/\\/\"). Τα μοτίβα που επιτρέπονται είναι τα εξής:

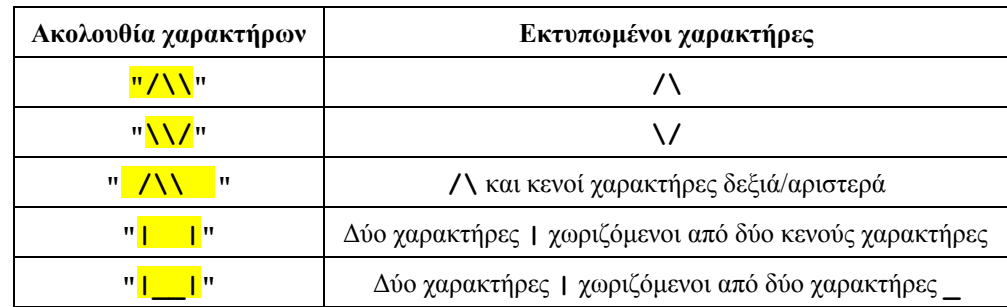

- Μπορείτε να κάνετε μόνο μικρές αλλαγές στα παραπάνω μοτίβα, εφόσον ικανοποιούνται οι προηγούμενες απαιτήσεις.
- Πρέπει να περιέχει τουλάχιστον δύο μεταβλητές *α)* μία που αφορά το ύψος της στέγης της εκκλησίας και *β)* μία που αφορά των αριθμό των παραθύρων του παρεκκλησίου. Το πρόγραμμα πρέπει να είναι γραμμένο με τέτοιο τρόπο ώστε αν αλλάξει η αρχική τιμή μίας από τις δύο μεταβλητές, να αλλάξει αντίστοιχα και το μέγεθος της εικόνας που ζωγραφίζετε. Τις τιμές των παραπάνω δύο μεταβλητών πρέπει να τις δίνει ο χρήστης από το πληκτρολόγιο.
- Μπορείτε να θέσετε λογικούς περιορισμούς στις ιδιότητες του προγράμματος σας. Για παράδειγμα, εάν υπάρχει ένα ελάχιστο ύψος της στέγης ή ελάχιστος αριθμός παραθύρων για το οποίο λειτουργεί σωστά το πρόγραμμα σας ενημερώστε τον χρήστη και επιβάλλετε τον περιορισμό μέσω κατάλληλων ελέγχων.

#### **Ιδιότητες & περιορισμοί**

- Παρατηρήστε ότι το ύψος της στέγης είναι ίσο με το ύψος του κυρίως κτίσματος χωρίς τη στέγη και ίσο με το ύψος του παρεκκλησίου. Επίσης, το ύψος της στέγης (σε γραμμές) είναι ίσο με το ήμισυ του πλάτους της (σε χαρακτήρες).
- Το ύψος της στέγης του παρεκκλησίου αντιστοιχεί στο ήμισυ του ύψους του.
- Το ύψος της πόρτας της εκκλησίας θα πρέπει να ισούται με το 1/3 του ύψους του κυρίως κτίσματος χωρίς τη στέγη. Το ελάχιστο ύψος για την πόρτα της εκκλησίας είναι 5 γραμμές.
- Το πλάτος της πόρτας της εκκλησίας θα πρέπει να ισούται με το 1/3 του ύψους του κτίσματος χωρίς τη στέγη. Το ελάχιστο πλάτος για την πόρτα της εκκλησίας είναι 6 χαρακτήρες.
- Η θέση της πόρτας θα πρέπει να είναι στο κάτω και στο κέντρο του κυρίως κτίσματος της εκκλησίας.
- Τα παράθυρα της εκκλησίας θα πρέπει να είναι συμμετρικά τοποθετημένα στο επάνω μέρος του κυρίως κτίσματος. Το πλάτος και το ύψος των δύο παραθύρων δίνεται από την ακέραια διαίρεση **ύψος\_κυρίως\_ναού/4**.
- Το μήκος του παρεκκλησίου προσδιορίζεται από τον αριθμό των παραθύρων.
- Τα παράθυρα του παρεκκλησίου έχουν σταθερό ύψος και πλάτος. Θα πρέπει να τοποθετούνται στο κέντρο ως προς τον κάθετο άξονα. Το πρόγραμμά σας θα πρέπει να λειτουργεί σωστά για άρτιο και περιττό αριθμό παραθύρων στο παρεκκλήσι.

### **Συμβουλές:**

- ΜΗΝ προσπαθήσετε να γράψετε όλο το πρόγραμμα σε ένα βήμα γιατί θα κάνετε λάθη και θα σας πάρει πολύ περισσότερο χρόνο. Υλοποιήστε βήμα-βήμα τμήματα του σχεδίου ως εξής:
	- **Βήμα 1ο:** Υλοποιήστε τη στέγη της εκκλησίας και το κυρίως κτίσμα χωρίς πόρτα και παράθυρα.
	- **Βήμα 2ο:** Υλοποιήστε τη στέγη του παρεκκλησίου και το κυρίως κτίσμα του παρεκκλησίου χωρίς παράθυρα. Για το μήκος του παρεκκλησίου ορίστε αρχικά μία αυθαίρετη τιμή.
	- **Βήμα 3ο:** Προσθέστε παράθυρα στο παρεκκλήσι και αυξομοιώστε το μήκος του ανάλογα με τον αριθμό των παραθύρων.
	- **Βήμα 4ο:** Προσθέστε την πόρτα στο κυρίως κτίσμα της εκκλησίας.
	- **Βήμα 5ο:** Προσθέστε τα παράθυρα στο κυρίως κτίσμα της εκκλησίας

Σε κάθε ένα από τα παραπάνω βήματα ελέγξτε ότι το τελικό σχέδιο δεν παραμορφώνεται αν αυξομοιώσετε τις αρχικές παραμέτρους του προγράμματος σας.

- Δώστε καλά ονόματα στις μεταβλητές σας. Επαναχρησιμοποιήστε τους μετρητές των for loops όπου ενδείκνυται αντί να δηλώνετε καινούργιους. Ενδεικτικά, η δική μας λύση έγινε με 4 μετρητές (i, j, k, n). Σε καμία περίπτωση δε θέλουμε να δούμε i1, i2, i3, i4 κτλ.
- Κάθε φορά που υλοποιείτε ένα κομμάτι, γράψτε σύντομα σχόλια που να εξηγούν τι ακριβώς σχεδιάζει αυτό το κομμάτι κώδικα. Θα βοηθήσουν και εσάς, και εμάς στη διόρθωση.
- Χρησιμοποιήστε σταθερές όπου απαιτείται για να είναι πιο ευανάγνωστο το πρόγραμμα σας.

# *Πώς να παραδώσετε τη δουλειά σας*

**Πριν παραδώσετε το πρόγραμμά σας, προσθέστε σε σχόλια στην αρχή του αρχείου τα πλήρη ονόματα και ΑEΜ των μελών της ομάδας. Παρακαλούμε να γράφετε τα σχόλια ΜΟΝΟ με λατινικούς χαρακτήρες.**

Κατασκευάστε ένα φάκελο με όνομα hw1\_epwnumo1\_AEM1\_epwnumo2\_AM2 και αντιγράψτε μέσα σε αυτόν το hw1.c

Πηγαίνετε στο φάκελο μέσα στον οποίο βρίσκεται το hw1\_epwnumo1\_AEM1\_epwnumo2\_AEM2 που κατασκευάσατε και γράψτε την παρακάτω εντολή:

**tar czvf hw1\_epwnumo1\_AEM1\_epwnumo2\_AEM2.tgz hw1\_epwnumo1\_AEM1\_epwnumo2\_AEM2/**

Στείλτε email:

στη διεύθυνση **ce120lab@gmail.com** αντίγραφο (**CC**) στον άλλο μέλος της ομάδας σας θέμα (subject) **CE120 hw1** και συνημμένο αρχείο το hw1\_epwnumo1\_AEM1\_epwnumo2\_AEM2.tgz